# **Pytar** *Release 0.1.0.dev2*

**Douglas Miranda**

**Sep 27, 2017**

# Contents

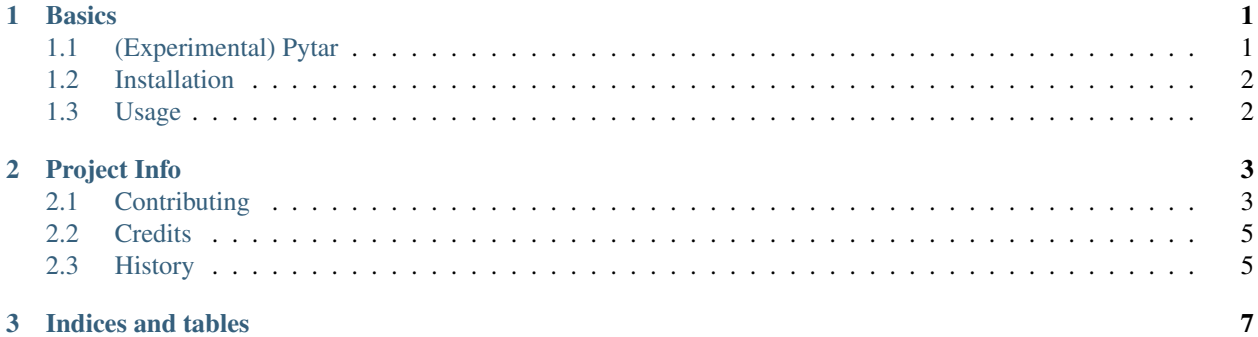

# CHAPTER 1

## **Basics**

<span id="page-4-0"></span>NOTE: If you like this idea, you really should try the [unp.](https://github.com/mitsuhiko/unp)

# <span id="page-4-1"></span>**(Experimental) Pytar**

Cause I'll never remember a valid tar command. Boom! I don't know if its a good or bad idea, but I'm doing anyway.

- Free software: BSD license
- Documentation: [http://pytar.rtfd.org.](http://pytar.rtfd.org)

### **Features**

Well, for now:

• Extracting tar files without having to remember those commands.

```
# pytar $ACTION $TARGET
$ pytar extract my-tar-file.tar
```
#### **Install**

• Using PIP.

\$ pip install pytar --pre

See [–pre flag](http://www.pip-installer.org/en/latest/usage.html#install-pre) on PIP documentation.

# <span id="page-5-0"></span>**Installation**

At the command line:

```
$ easy_install pytar
```
Or, if you have virtualenvwrapper installed:

```
$ mkvirtualenv pytar
$ pip install pytar
```
But, for now, we are on pre-alpha version, so:

\$ pip install pytar --pre

See [–pre flag](http://www.pip-installer.org/en/latest/usage.html#install-pre) on PIP documentation.

# <span id="page-5-1"></span>**Usage**

To use Pytar in a project:

```
from pytar.pytar import pytar_extract
pytar_extract('my-tar-file.tar')
```
To use as a console app:

```
# pytar $ACTION $TARGET
$ pytar extract my-tar-file.tar
```
### **Another examples**

Extracting to a different directory:

```
# pytar $ACTION $TARGET $EXTRACT_PATH
$ pytar extract my-tar-file.tar ../extract/path/
```
(The contents from *my-tar-file.tar* will be extracted to *../extract/path/* directory.)

# CHAPTER 2

## Project Info

## <span id="page-6-1"></span><span id="page-6-0"></span>**Contributing**

Contributions are welcome, and they are greatly appreciated! Every little bit helps, and credit will always be given. You can contribute in many ways:

## **Types of Contributions**

#### **Report Bugs**

Report bugs at [https://github.com/douglasmiranda/pytar/issues.](https://github.com/douglasmiranda/pytar/issues)

If you are reporting a bug, please include:

- Your operating system name and version.
- Any details about your local setup that might be helpful in troubleshooting.
- Detailed steps to reproduce the bug.

#### **Fix Bugs**

Look through the GitHub issues for bugs. Anything tagged with "bug" is open to whoever wants to implement it.

#### **Implement Features**

Look through the GitHub issues for features. Anything tagged with "feature" is open to whoever wants to implement it.

#### **Write Documentation**

Pytar could always use more documentation, whether as part of the official Pytar docs, in docstrings, or even on the web in blog posts, articles, and such.

#### **Submit Feedback**

The best way to send feedback is to file an issue at [https://github.com/douglasmiranda/pytar/issues.](https://github.com/douglasmiranda/pytar/issues)

If you are proposing a feature:

- Explain in detail how it would work.
- Keep the scope as narrow as possible, to make it easier to implement.
- Remember that this is a volunteer-driven project, and that contributions are welcome :)

#### **Get Started!**

Ready to contribute? Here's how to set up *pytar* for local development.

- 1. Fork the *pytar* repo on GitHub.
- 2. Clone your fork locally:

\$ git clone git@github.com:your\_name\_here/pytar.git

3. Install your local copy into a virtualenv. Assuming you have virtualenvwrapper installed, this is how you set up your fork for local development:

```
$ mkvirtualenv pytar
$ cd pytar/
$ python setup.py develop
```
4. Create a branch for local development:

\$ git checkout -b name-of-your-bugfix-or-feature

Now you can make your changes locally.

5. When you're done making changes, check that your changes pass flake8 and the tests, including testing other Python versions with tox:

```
$ flake8 pytar tests
        $ python setup.py test
  $ tox
To get flake8 and tox, just pip install them into your virtualenv.
```
6. Commit your changes and push your branch to GitHub:

```
$ git add .
$ git commit -m "Your detailed description of your changes."
$ git push origin name-of-your-bugfix-or-feature
```
7. Submit a pull request through the GitHub website.

### **Pull Request Guidelines**

Before you submit a pull request, check that it meets these guidelines:

- 1. The pull request should include tests.
- 2. If the pull request adds functionality, the docs should be updated. Put your new functionality into a function with a docstring, and add the feature to the list in README.rst.
- 3. The pull request should work for Python 2.6, 2.7, and 3.3, and for PyPy. Check [https://travis-ci.org/](https://travis-ci.org/douglasmiranda/pytar/pull_requests) [douglasmiranda/pytar/pull\\_requests](https://travis-ci.org/douglasmiranda/pytar/pull_requests) and make sure that the tests pass for all supported Python versions.

### **Tips**

To run a subset of tests:

```
$ python -m unittest tests.test_pytar
```
# <span id="page-8-0"></span>**Credits**

### **Development Lead**

• Douglas Miranda [<douglasmirandasilva@gmail.com>](mailto:douglasmirandasilva@gmail.com)

### **Contributors**

None yet. Why not be the first?

# <span id="page-8-1"></span>**History**

### **0.1.0.dev2 (2013-10-11)**

• Add "extract path" (issue #2)

### **0.1.0.dev1 (2013-10-03)**

- Basic unicode issues fixed.
- Docs Info.

### **0.1.0.dev0 (2013-10-02)**

• First release on PyPI.

# CHAPTER 3

Indices and tables

- <span id="page-10-0"></span>• genindex
- modindex
- search